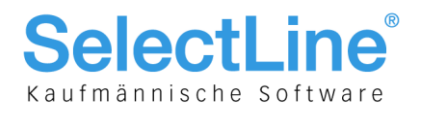

# SelectLine Auftrag

# ab Version 13

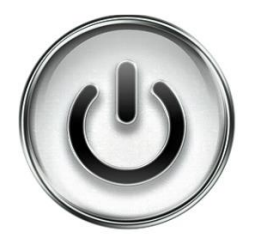

# Beschreibung zur Paketverfolgung

© Copyright 2014 by SelectLine Software AG, CH-9016 St. Gallen

Kein Teil dieses Dokumentes darf ohne ausdrückliche Genehmigung in irgendeiner Form ganz oder in Auszügen reproduziert oder unter Verwendung elektronischer Systeme verarbeitet, vervielfältigt oder verbreitet werden. Wir behalten uns vor, ohne besondere Ankündigung, Änderungen am Dokument und am Programm vorzunehmen.

Die im Dokument verwendeten Soft- und Hardware-Bezeichnungen sind überwiegend eingetragene Warenbezeichnungen und unterliegen als solche den gesetzlichen Bestimmungen des Urheberrechtsschutzes.

20.06.2014/an/V1.0

**SelectLine Software AG** Achslenstrasse 15 CH-9016 St. Gallen

T +41 71 282 46 48 F +41 71 282 46 47

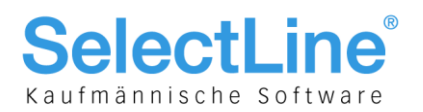

### **Inhalt**

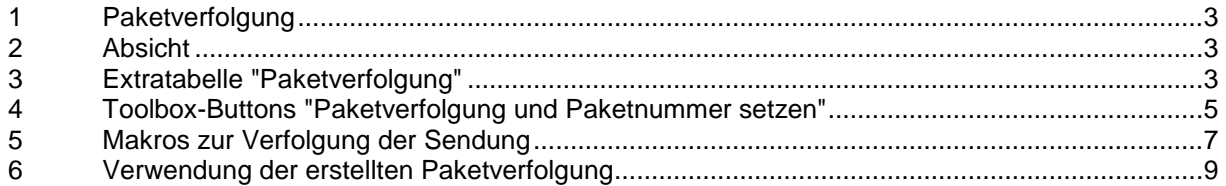

**SelectLine Software AG** 

Achslenstrasse 15 CH-9016 St. Gallen

T +41 71 282 46 48<br>F +41 71 282 46 47

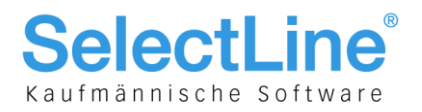

### <span id="page-2-0"></span>1 Paketverfolgung

Mit der über die SelectLine-Toolbox eingerichteten Paketverfolgung behalten Sie Ihre Sendung immer im Blick und können jederzeit den Status Ihrer Sendung einsehen.

Um Sendungen zu verfolgen, benötigen Sie die Sendungsnummer der Schweizerischen Post, die jeder Sendung zugeordnet wird (beispielsweise 99.36.135578.11271968).

**Für die Einrichtung/Benutzung der Paketverfolgung wird SelectLine-Toolbox Edit (ausschliesslich über SelectLine Vertriebspartner) sowie SelectLine-Auftrag Skalierung Platin vorausgesetzt.**

### <span id="page-2-1"></span>2 Absicht

Folgendes ist die Ausgangslage:

- Von der Post erhalten wir eine Anzahl von Paketcodes zur Verfügung gestellt
- Diese Codes können wir nun als Barcode auf einen Lieferschein aufdrucken oder Etiketten daraus drucken
- Der verwendete Code muss immer einem Beleg zugeordnet sein
- Eine Verfolgung der Sendung muss möglich sein
- <span id="page-2-2"></span>Die Paketnummer kann alternativ auch mit einem Scanner eingelesen werden

### 3 Extratabelle "Paketverfolgung"

Die Codes von der Post sollten in eine Extratabelle importiert werden können und müssen per Knopfdruck auf dem Beleg zugeordnet werden können. Auf dem Beleg soll es einen Button geben, welcher die Paketverfolgung aufruft.

Folgend wird aufgezeigt, wie die Toolbox-Einrichtung für das Makro "Paketverfolgung" erstellt werden kann:

<http://www.post.ch/swisspost-tracking?formattedParcelCodes=993613557811271968>

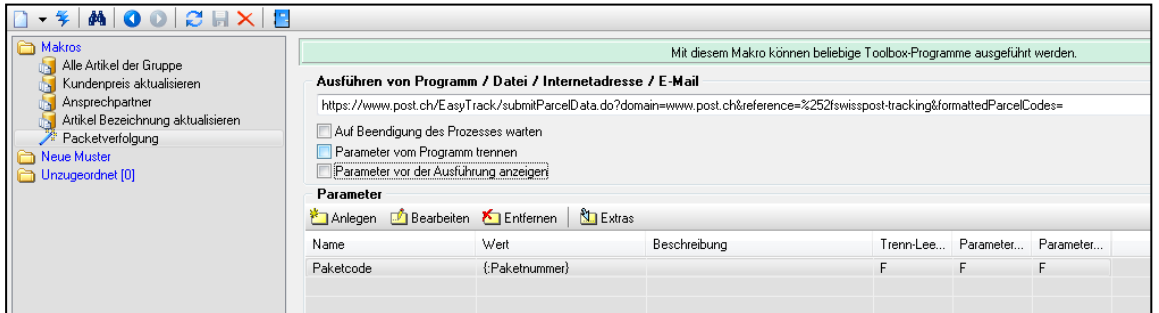

Wert beim Parameter muss diesem Makro manuell eingegeben werden!

**SelectLine Software AG** Achslenstrasse 15

CH-9016 St. Gallen

T +41 71 282 46 48 F +41 71 282 46 47

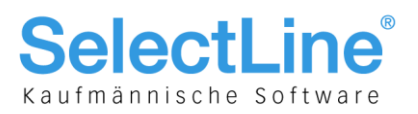

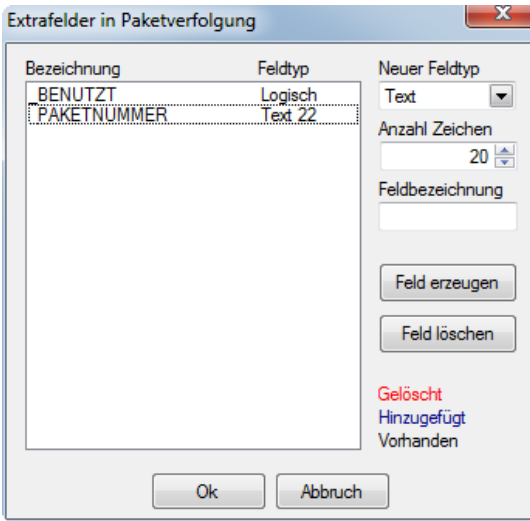

Die zu erfassenden Extrafelder sind hier: **"\_BENUTZT" -** Feldtyp - Logisch

**"\_PAKETNUMMER" -** Feldtyp – Text (22 Zeichen)

Vorgabewerte der Extratabelle "Paketverfolgung"

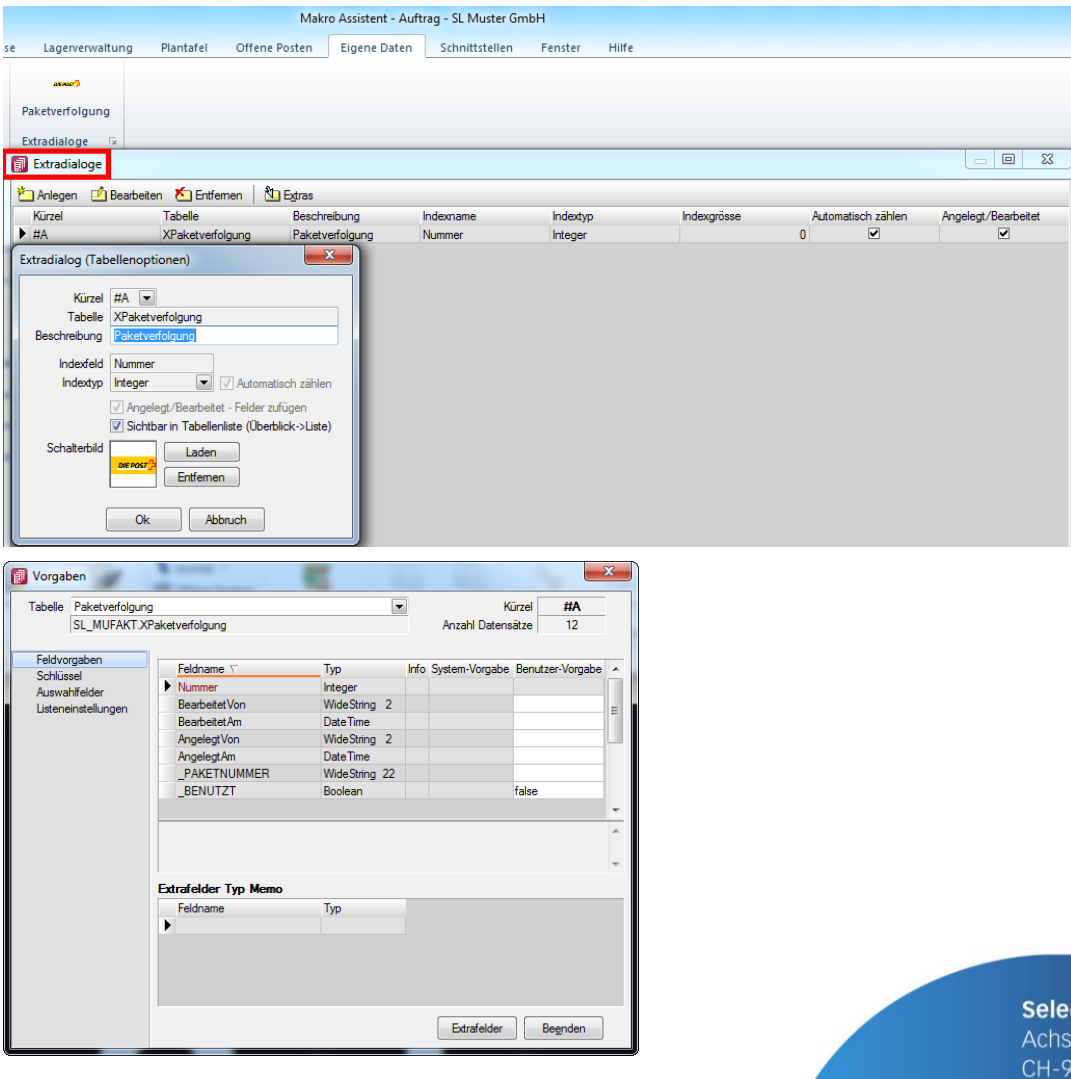

ctLine Software AG

lenstrasse 15 016 St. Gallen

T +41 71 282 46 48 F +41 71 282 46 47

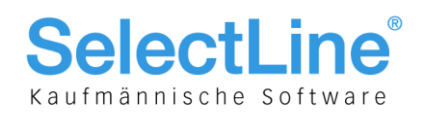

## <span id="page-4-0"></span>4 Toolbox-Buttons "Paketverfolgung und Paketnummer setzen"

"Paketnummer setzen" sowie "Paketverfolgung" werden als Button in der gewünschten Belegmaske benötigt, in unserem Beispiel erstellen wir die Buttons beim Lieferschein.

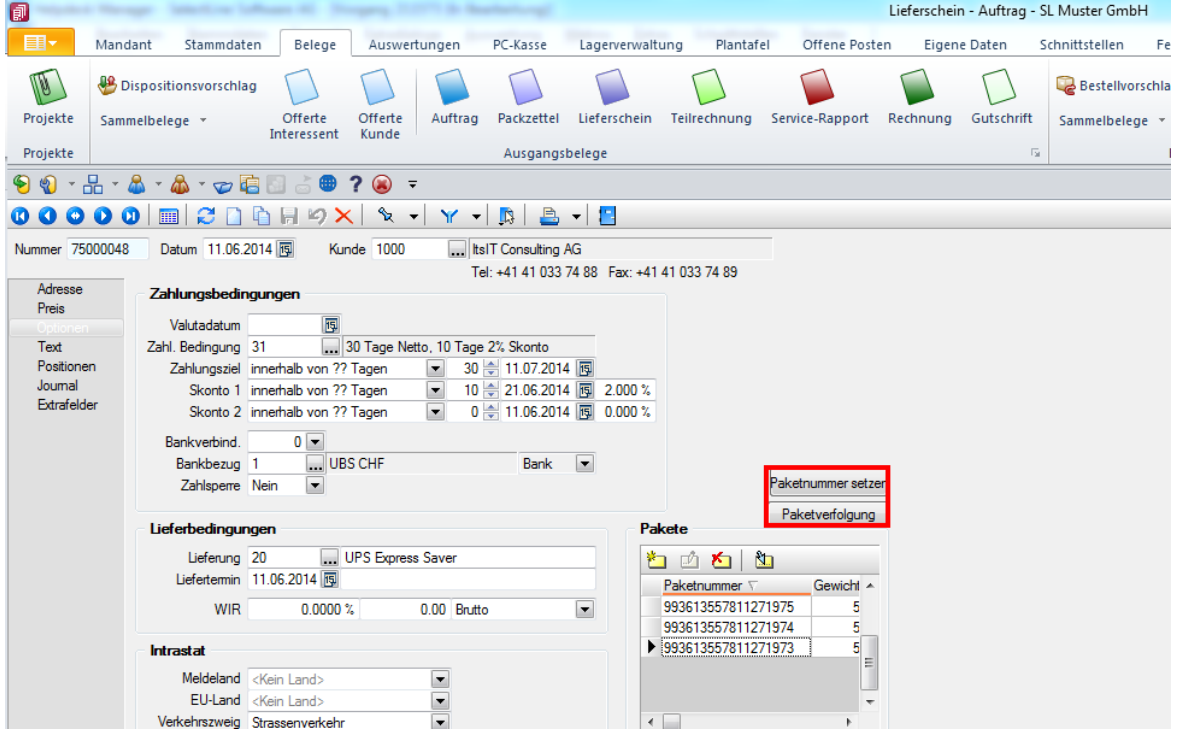

### **Paketnummer setzen**

Folgende Parameter müssen erstellt werden:

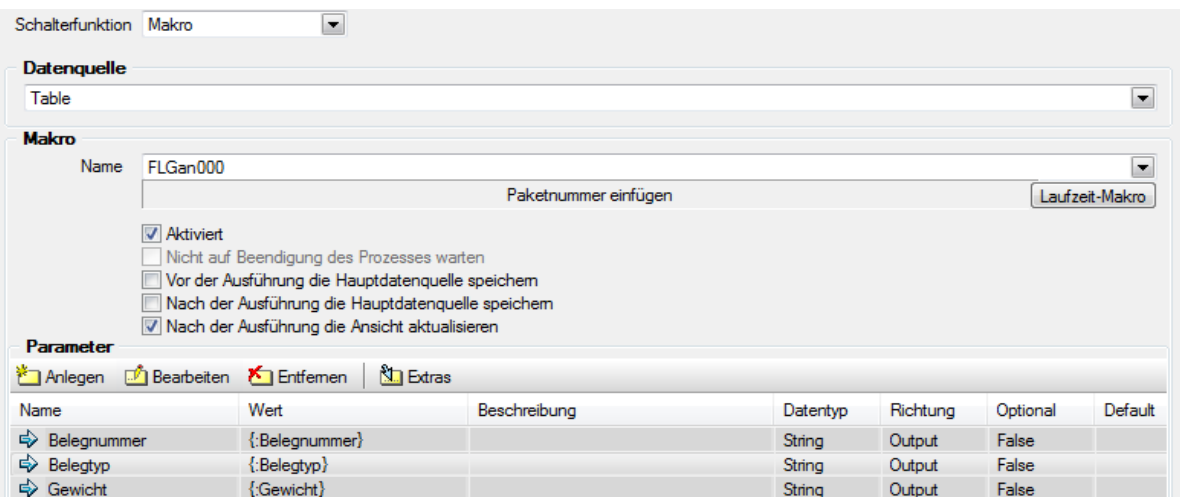

**SelectLine Software AG** Achslenstrasse 15

CH-9016 St. Gallen

T +41 71 282 46 48 F +41 71 282 46 47

info@selectline.ch www.selectline.ch

Seite 5 von 9

#### **SelectLine®** Kaufmännische Software Lieferschein - Auftrag - SL Muster GmbH <mark>匀</mark><br>/ 由:- | **Extra Schalter bearb** Projekte Sammelbelege v Offerte Offerte  $\begin{array}{c} \n\mathbf{D} \n\end{array}$  $\bigcirc$  $\Box$  $\bigcap$ Alger<br>Scha  $\overline{\mathbf{z}}$ Schalterfunktion Make Offerte Offerte<br>Interessent Kunde Daten<br>Table - Projekte<br>3000・品・品・品・つ店図ご● ? @ -<br>10000/v X | ©Gosse speichen  $\overline{a}$  $F(R)$ Nummer 75000047 Datum 10.06.2014 Kund i. Adresse<br>Preis  $\overline{\vee}$  Aktivie Zahlungs **Vor der A**<br>Nor der A 5 Text<br>Postionen<br>Journal<br>Extrafelde igung<br>gsziel innerhalb von ?? Tagen<br>prito 1 innerhalb von ?? Tagen<br>prito 2 innerhalb von ?? Tagen  $\begin{array}{r} 0 & 10.06.2014 & 0.062014 \\ 0 & 10.06.2014 & 0.062014 \\ 0 & 10.062014 & 0.062014 \\ \end{array}$  $\frac{1}{2}$  $0.000$ takegen 図 Be eiten & Entfernen | <mark>Na</mark> Extra:  $\begin{array}{c|c|c} \textbf{memano von} \\ \hline & \textbf{0} & \textbf{w} \\ \hline & \textbf{Nen} & \textbf{w} \end{array}$ Datentyp **Richtung** Optiona Default <br />
Belegnu<br />
Belegnu<br />
Belegnu<br />
Belegnu<br />
Belegnu String<br>String<br>String Output<br>Output<br>Output False<br>False<br>False  $\overline{a}$ {:Belegnum<br>{:Belegtyp} Bank Paketnummer setz Paketverfolgung  $\begin{tabular}{c|c|c|c} \hline \textbf{M} & \textbf{M} & \textbf{M} \\ \hline \textbf{Paketnummer} \\ \textbf{P} & 993613557811271972 \\ \hline \end{tabular}$  $\frac{1}{10.06,2014}$  $0.00$  Brutto  $\overline{a}$  $0.0000$ WIF  $\begin{array}{|c|c|c|} \hline & \mathsf{Ok} & \mathsf{Abbuch} \end{array}$  $\frac{1}{2}$ Meldeland<br>EU-Land<br>distances Kein Land>

#### **Paketverfolgung**

Folgende Parameter müssen erstellt werden:

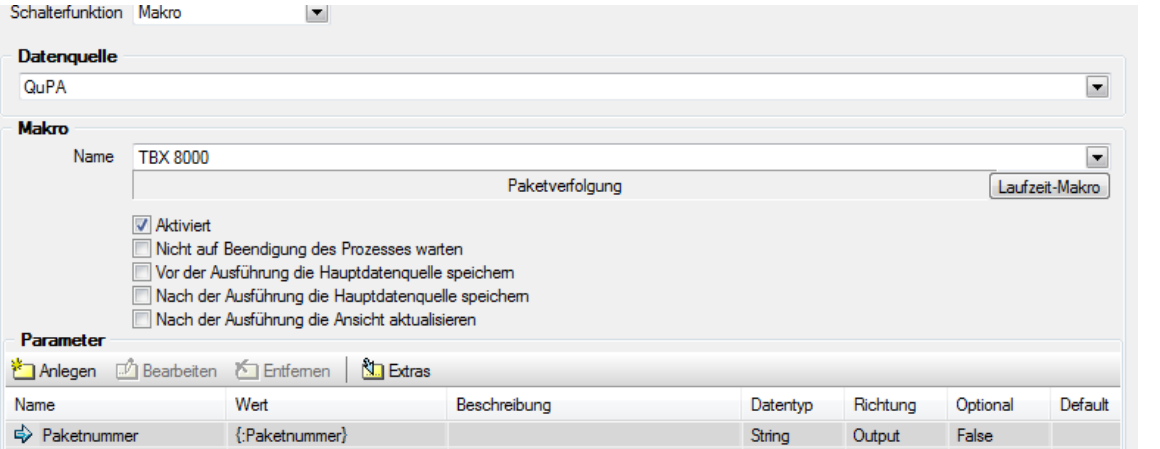

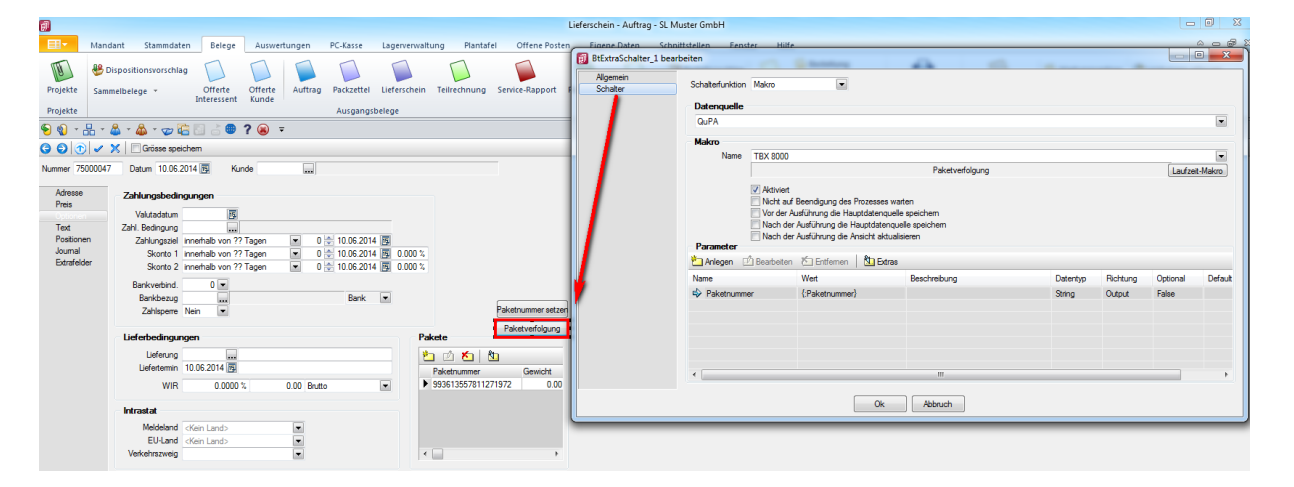

**SelectLine Software AG** 

Achslenstrasse 15 CH-9016 St. Gallen

T +41 71 282 46 48 F +41 71 282 46 47

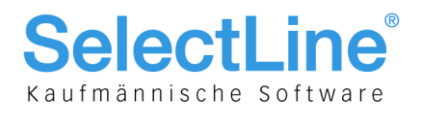

### <span id="page-6-0"></span>5 Makros zur Verfolgung der Sendung

#### **Makro - Paketnummer setzen:**

**WICHTIG: Das Ergebnis wird ausgeführt**

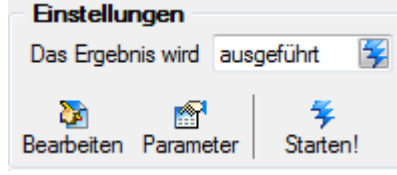

----------------------------------------- declare @Paketnummer char(22)

set @Paketnummer = (select top 1 \_paketnummer from [XPaketverfolgung] where \_benutzt = 0)

if @Paketnummer is not null begin

insert into paket (Belegtyp, Belegnummer, Paketnummer, Gewicht, Zaehler) Values (:Belegtyp, :Belegnummer, (select top 1 \_paketnummer from [XPaketverfolgung] where  $\text{Lbenutzt} = 0$ , :Gewicht, (select 1 + isnull((select max (zaehler) from paket ), 0 )) )

end

else

```
RAISERROR ('Keine Paketnummer verfügbar!', 16, 1)
```

```
/*
select * from [PAKET]
select top 1 _paketnnummer from [XPaketverfolgung] where _benutzt = 0(select 1 + (select max (zaehler) from paket ))
```
#### ------------------------------------------ **Makro - Benutzt setzen: WICHTIG: Das Ergebnis wird ausgeführt**

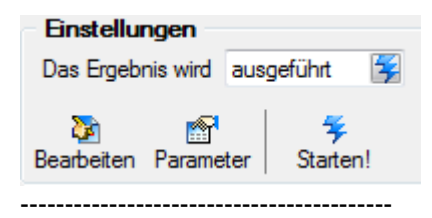

update  $[XPake t \text{verfolgung}]$  set \_benutzt = 1 where nummer = (select top 1 nummer from [XPaketverfolgung] where  $\text{\_}benutzt = 0$ ) ------------------------------------------

**SelectLine Software AG** 

Achslenstrasse 15 CH-9016 St. Gallen

T +41 71 282 46 48 F +41 71 282 46 47

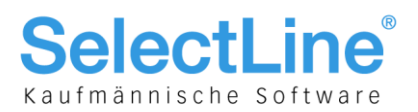

### **Makro Folge – Paketnummer einfügen:**

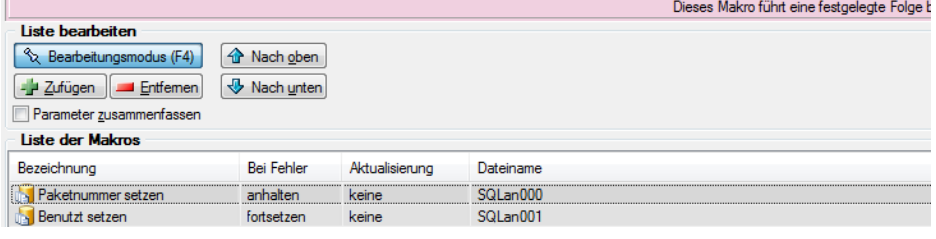

#### **Paketnummer setzen**

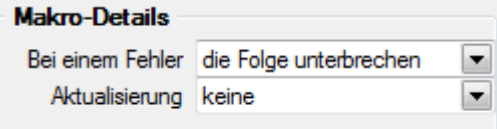

#### **Benutzt setzen**

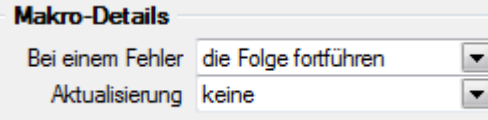

#### **SelectLine Software AG**

Achslenstrasse 15 CH-9016 St. Gallen

T +41 71 282 46 48 F +41 71 282 46 47

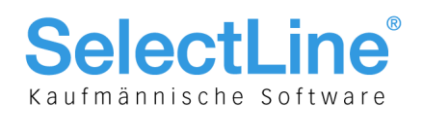

### <span id="page-8-0"></span>6 Verwendung der erstellten Paketverfolgung

Zuerst ist die der Extratabelle "Paketverfolgung" mit den von der Post erhaltenen Codes zu erfassen, importieren

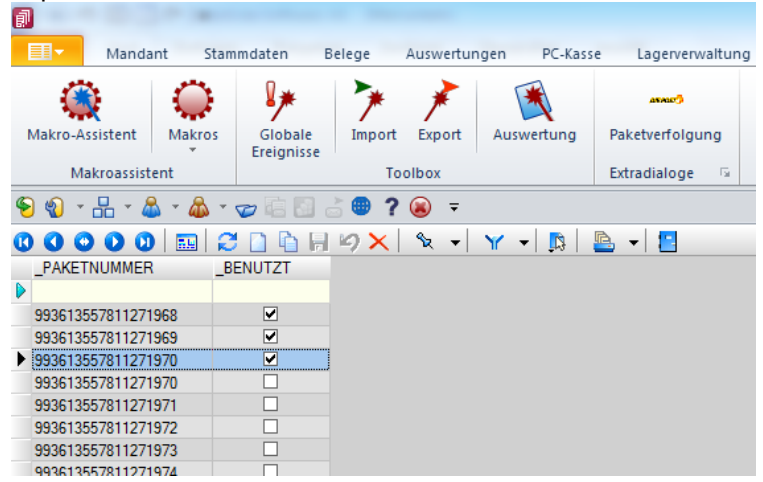

Die entsprechende Paketnummer im Beleg bei "Pakete" (Code der Post, und Gewicht) eintragen lassen, die Paketnummer kann alternativ auch mit einem Scanner eingelesen werden.

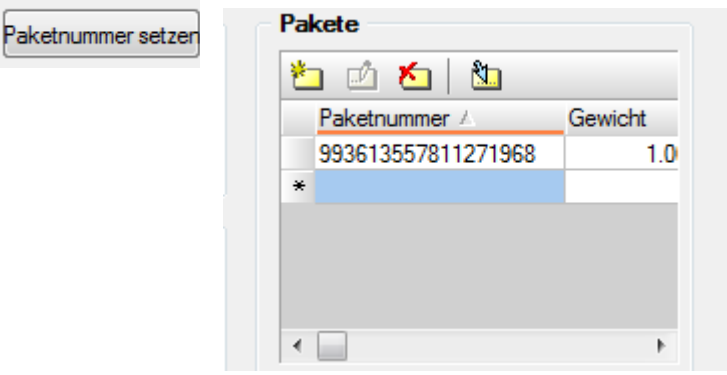

Anschliessend weiter mit klick auf "Paketverfolgung"

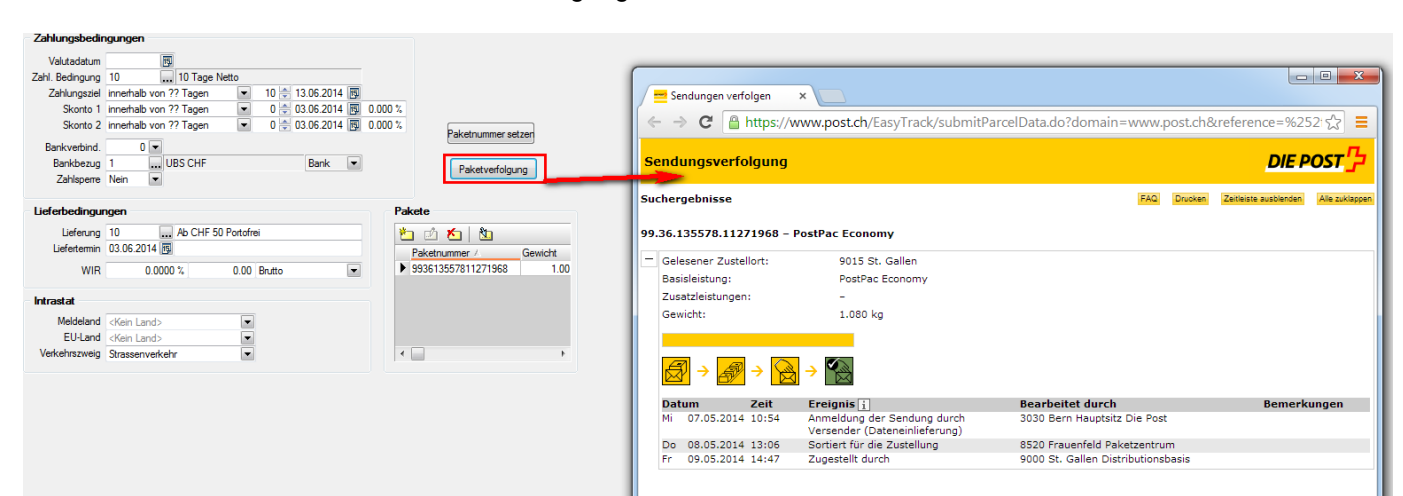

**SelectLine Software AG** Achslenstrasse 15 CH-9016 St. Gallen

T +41 71 282 46 48 F +41 71 282 46 47

info@selectline.ch www.selectline.ch

Seite 9 von 9